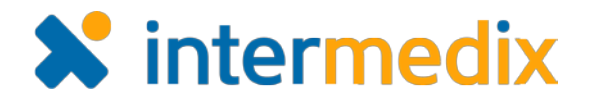

# WebEOC® IMX Connect Product Announcement

#### Version 1.1

This announcement describes changes made to the WebEOC *IMX Connect* add-on. If you have questions about changes not covered in this document, more information is available on the WebEOC [Client Hub](https://esi.zendesk.com/hc/en-us/restricted) or by contacting your Client Services Manager.

## **Improvements**

#### Enabled Bypass of Data Table

In the iOS and Android versions of *IMX Connect*, you can automatically bypass the data table and go directly to the record view in WebEOC when connected.

This capability allows mobile users to immediately interact with WebEOC records when notifications are received. If the user is not connected to the Internet, the data table shows the data stored on the device.

#### New Support for Messages Plugin Notifications

*IMX Connect* now supports notifications received from the *Messages* plugin. This support allows users to send notifications to mobile devices without any configuration in WebEOC.

#### Enabled Access to WebEOC Using Single Sign-on AD Credentials

When using *IMX Connect*, you can now access WebEOC using your Active Directory credentials if WebEOC's *Single Sign-on* add-on is enabled.

#### Updated User Interface

The user interface has been upgraded to reflect updated design standards. This new interface is streamlined in its design to support ease of use across the entire user interface.

Additionally, no matter whether you are accessing *IMX Connect* from an iPhone or Android device, the user interface appears similarly. Fields are named the same and functionalities themselves are comparable to one another so you can easily use the application on either type of mobile device platform.

#### Enabled Zoom Capabilities

When viewing WebEOC within the application, you can now use your thumb and index finger to zoom in and out.

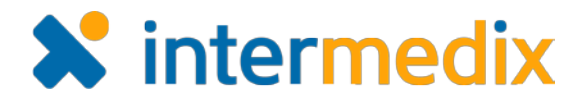

## New Option to Customize Push Notification Message

The new release of *IMX Connect* allows administrators to customize the push notification message received by mobile users.

## Introduced Notifications for Tracking Unread Messages

*IMX Connect* users now have the ability to see the number of unread notifications per position.

These new notifications keep track of unread messages along with any received messages that have not been read. In this way, you can always know the status of messages.

## Added Control for Storing Credentials

As a WebEOC administrator, you now have the ability to control whether credentials should be stored in *IMX Connect*. This ability can be managed in the *Admin* window by going to the **System**: **General** tab.

## Optimized Searching for IMX Connect in the App Store

By optimizing the use of keywords, you can more readily find the *IMX Connect* application in the Apple app store just by searching for terms such as **IMX**, **IMX Connect**, **WebEOC**, **Emergency Management**, or **Intermedix**.

## **Resolutions**

## Prevented Creation of Multiple Accounts When Clicking Save

Regardless of how many times you click **Save** when adding individual account credentials, only one account is added. In this way, duplicate accounts are no longer created.

## Improved Delivery of IMX Connect Notifications for Administrators

If you are an administrator, you will now receive notifications from *IMX Connect* for the configured position even when it is not assigned to your user account.